# **שלום.**

**מדריך הפעלה מהירה**

### **ברוך/ה הבא/ה אל ה-mini Mac החדש שלך. מעוניין/ת לצאת לסיור קצר?**

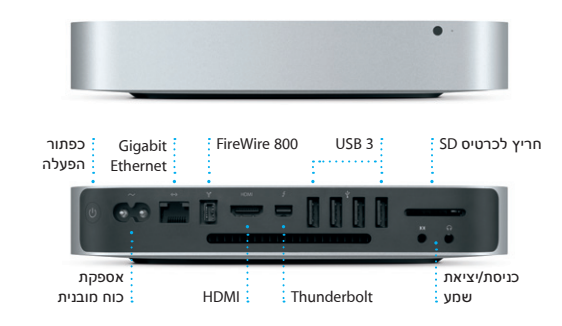

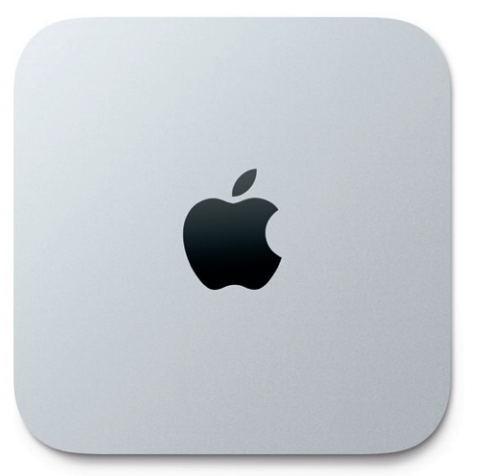

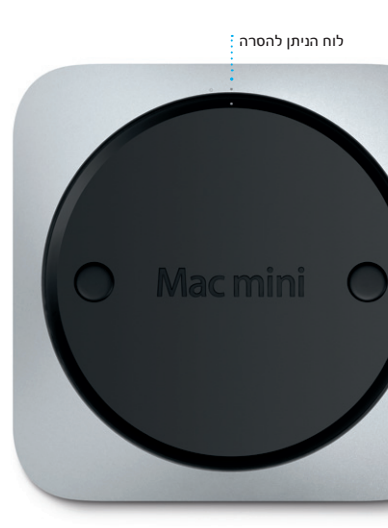

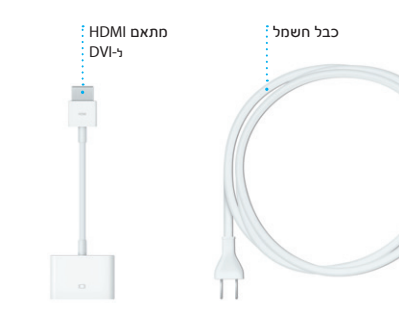

### **בוא/י נתחיל**

 $\textcolor{red}{\textcircled{\text{--}}}\xspace$ 

בעת הפעלת ה-mini Mac שלך לראשונה, ״מדריך ההגדרות״ יעזור לך לצאת לדרך. בצע/י מספר שלבים פשוטים על-מנת להתחבר במהירות לרשת האינטרנט האלחוטי שלך, להעביר את הפריטים שלך ממחשב Mac אחר או מ-PC וליצור חשבון משתמש עבור ה-Mac שלך.

תוכל/י גם להתחבר עם ה-ID Apple שלך. ה-ID Apple יאפשר לך לבצע רכישות ב-Store App, ב-Store iTunes וב-Store Online Apple. בנוסף, הוא יאפשר לך לשמור על קשר באמצעות היישומים ״הודעות״ ו-FaceTime. ולבסוף, הוא יאפשר לך לגשת ל-iCloud, המותקן אוטומטית ב-Mac שלך ביישומים כגון Mail, ״אנשי קשר״ ו״לוח שנה״. אם אין לך ID Apple, תוכל/י ליצור מזהה זה במדריך ההתקנה.

בחכים הבאים

不好

**CONTRACTOR** 

 $\begin{array}{c} \circ \\ \circ \\ \circ \end{array}$ 

 $\mathbf{r}$ 

 $\frac{1}{\sqrt{2\pi}}\sum_{\substack{a,b\in \mathbb{Z}^3,\\ \text{where }b\in \mathbb{Z}^3,\\ b\in \mathbb{Z}^3,\\ b\in \mathbb{Z}^3,\\ b\in \mathbb{Z}^3,\\ b\in \mathbb{Z}^3,\\ b\in \mathbb{Z}^3,\\ b\in \mathbb{Z}^3,\\ b\in \mathbb{Z}^3,\\ b\in \mathbb{Z}^3,\\ b\in \mathbb{Z}^3,\\ b\in \mathbb{Z}^3,\\ b\in \mathbb{Z}^3,\\ b\in \mathbb{Z}^3,\\ b\in \mathbb{Z}^3,\\$ 

### **בוא/י נתחיל להעביר**

 $\sim$ 

iCloud מאחסן את המוסיקה, התמונות, המסמכים, לוחות השנה שלך ועוד. לאחר מכן, iCloud דוחף אותם באופן אלחוטי אל ה-Mac, ה-iPhone, ה-iPad, ה-touch iPod ואפילו מחשב ה-PC שלך. כל זאת ללא עגינה או סנכרון. כך, כאשר הינך קונה שיר במכשיר אחד, הוא זמין מיידית בכל שאר המכשירים שלך. כשהינך עורך שינויים בלוח השנה שלך, כל המכשירים שלך נשארים מעודכנים. ועם ״זרם תמונות״, התמונות החדשות שצילמת מופיעות באופן אוטומטי בכל מקום שבו ברצונך לראות אותן. על-מנת להתאים אישית את הגדרות ה-iCloud שלך, פתח/י את תפריט Apple, בחר/י ״העדפות המערכת״ ולחץ/י על iCloud. לאחר מכן היכנס/י באמצעות ה-ID Apple שלך ובחר/י בתכונות .<br>iCloud שבהו ברצונר להשתמש.

קל להעביר קבצים כגון מסמכים, דוא״ל, תמונות, מוסיקה וסרטים ל-Mac החדש שלך מ-Mac אחר או מ-PC. בפעם הראשונה שתפעיל/י את ה-Mac החדש, הוא ידריך אותך שלב-שלב בתהליך. כל מה שעליך לעשות הוא לפעול לפי ההוראות שעל המסך.

אם ה-mini Mac שלך הוזמן עם Server X OS, ייפתח יישום השרת וידריך אותך בתהליך הגדרת התצורה.

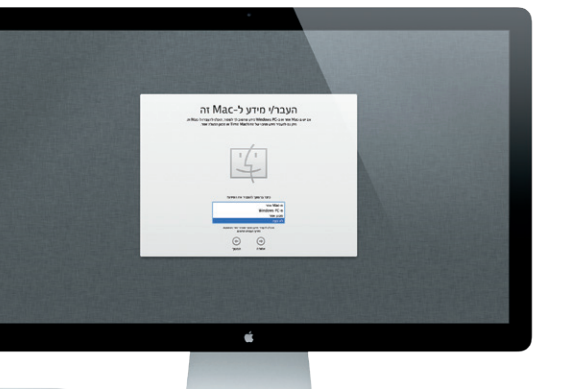

 $\frac{1}{\sqrt{1-\frac{1}{2}}\sum_{i=1}^{n}x_{i}\sum_{j=1}^{n}x_{i}\sum_{j=1}^{n}x_{i}\sum_{j=1}^{n}x_{j}\sum_{j=1}^{n}x_{j}\sum_{j=1}^{n}x_{j}\sum_{j=1}^{n}x_{j}\sum_{j=1}^{n}x_{j}\sum_{j=1}^{n}x_{j}}$ 

### **הכרת המכתבה שלך**

המכתבה היא המקום שבו תוכל/י למצוא הכול ולעשות הכול ב-Mac שלך. ה-Dock בחלקו התחתון של המסך הינו מקום נוח לשמירת היישומים המשמשים אותך בתדירות הגבוהה ביותר. במקום זה תוכל/י גם לפתוח את ״העדפות המערכת״, יישום המאפשר לך להתאים אישית את המכתבה והגדרות אחרות ב-Mac. לחץ/י על צלמית Finder על-מנת להגיע במהירות לכל הקבצים והתיקיות. שורת התפריטים בחלק העליון כוללת מידע שימושי רב בנושא ה-Mac שלך. על-מנת לבדוק את מצב חיבור האינטרנט האלחוטי שלך, לחץ/י על צלמית האינטרנט האלחוטי. ה-Mac שלך מתחבר אוטומטית לרשת שתבחר/י במהלך ההגדרה.

Mission Contro מעניק לר מבט מקי על כל מה שפועל ב-Mac שלך. לחץ/י על צלמית Control Mission שב-Dock על-מנת להקטין את תצוגת המכתבה ולהציג את כל החלונות הפתוחים בכל היישומים, את כל היישומים הפתוחים במסך מלא וכן את ה-Dashboard, שבו

#### the contract of the contract of the

תפריט Dock שורת

ה״עזרה״ התפריטים

 $\qquad \qquad \blacksquare$ 

העדפות Finder

מצב מצב Bluetooth אינטרנט

המערכת

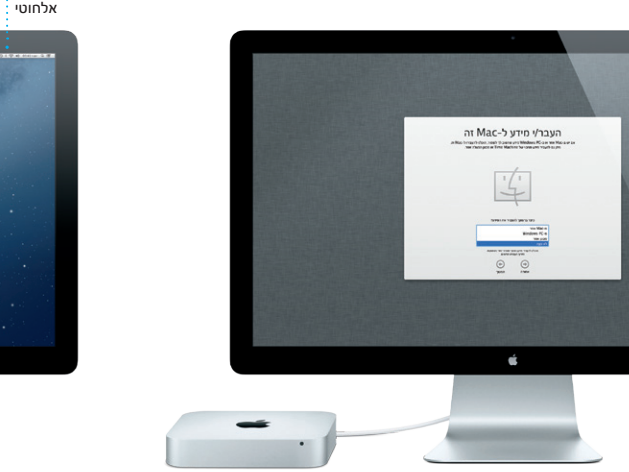

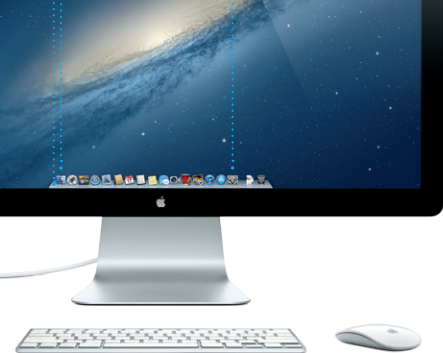

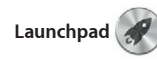

### **iCloud**

Launchpad הוא המקום שבו כל יישומי ה-Mac שלך נמצאים. פשוט לחץ/י על צלמית ה-Launchpad שב-Dock. החלונות הפתוחים שלך מוחלפים בתצוגת מסך מלא של כל היישומים

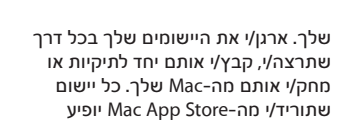

אוטומטית ב-Launchpad.

## **Mission Control**

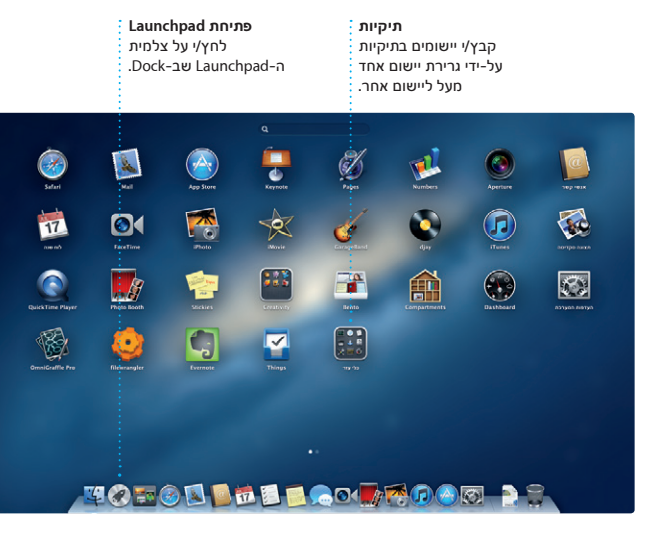

נמצאים המיני-יישומים הנקראים וידג׳טים. לחץ/י על פריט כלשהו על-מנת להגדיל אותו. חשוב/י על Control Mission כעל רכזת המערכת שלך - המאפשרת לך לעבור לכל מקום ולהציג כל דבר בלחיצה אחת בלבד.

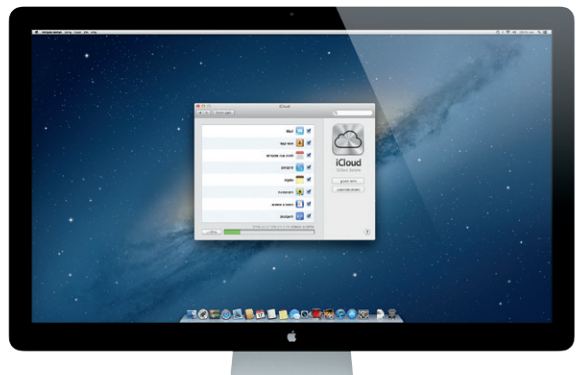

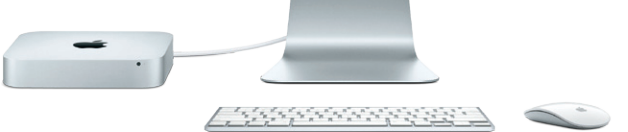

**Dashboard** ממוקם בפינה השמאלית העליונה לצורך גישה מהירה. **הוספת מרחבים למכתבה** על כפתור ה + שמימין לשורה העליונה על-מנת

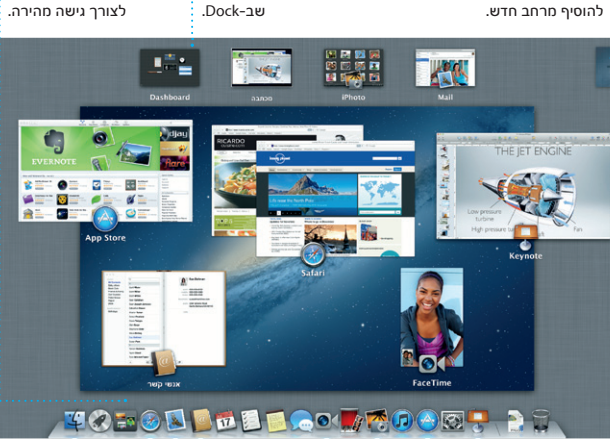

**Mission Control פתיחת** לחץ/י על צלמית Mission Control-ה

### **הערה חשובה**

קרא/י בעיון מסמך זה ואת מידע הבטיחות שמופיע במדריך ״מידע חשוב על המוצר״ לפני שתשתמש/י לראשונה במחשב.

### **פרטים נוספים**

תוכל/י למצוא מידע נוסף, לצפות בהדגמות וללמוד פרטים נוספים בנושא תכונות .www.apple.com/il/macmini-ב Mac mini

### **עזרה**

לרוב, תוכל/י לחפש תשובות לשאלותיך וכן הוראות ומידע בנושא פתרון בעיות ב״מרכז העזרה". לחץ/י על צלמית Finder, לחץ/י על ״עזרה״ בשורת התפריטים ובחר/י ב״מרכז העזרה״.

### **כלי עזר של X OS**

ה-mini Mac שלך מגיע עם 90 יום של תמיכה טכנית ושנה אחת של אחריות לתיקון חומרה בחנויות של Apple או אצל ספקי שירות מורשים של Apple. בקר/י בכתובת או .Mac mini עבור טכנית תמיכה לקבלת www.apple.com/support/macmini חייג/י אל 0611 209 (0844) +44 : Kingdom United www.apple.com/support/country

אם נתקלת בבעיה ב-Mac שלך, כלי העזר של X OS יוכלו לסייע לך לתקן את הכונן הקשיח של המחשב, לשחזר את התוכנה והנתונים שלך מגיבוי של Machine Time או למחוק את הכונן הקשיח ולהתקין מחדש את X OS ואת יישומי Apple. תוכל/י גם להשתמש ב-Safari לקבלת עזרה מקוונת. אם ה-Mac שלך מזהה בעיה, הוא פותח את כלי העזר של X OS באופן אוטומטי. לחלופין, תוכל/י לפתוח ידנית את יישום כלי העזר על-ידי הפעלה של המחשב מחדש תוך כדי לחיצה ממושכת על מקשי ה-Command וה-R.

> Designed by Apple in California. Printed in XXXX. ו-Designed by Apple ו-Designed HB034-6575-A

### **תמיכה**

ו-Mail AOL. כאשר תפתח/י את Mail ניתן להשתמש ביישום Mail גם עבור חשבון הדוא״ל החינמי, me.com, שהינך

### לא כל התכונות זמינות בכל האזורים.

לחץ/י על הצלמית של Safari ב-Dock וגלוש/י באינטרנט במהירות ובקלות באמצעות מחוות Touch-Multi. גלול/י למעלה או למטה עם אצבע אחת ב-Mouse Magic. החלק/י ימינה או

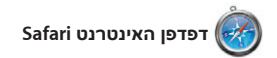

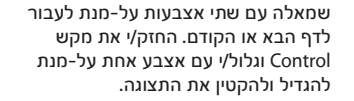

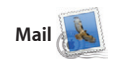

Mail מאפשר לך לנהל את כל חשבונות הדוא״ל שלך מתיבת דואר אלקטרוני אחת לראשונה, מדריך ההגדרות יעזור לך ללא פרסומות, גם כאשר אינך מחובר/ת לאינטרנט. הוא פועל עם רוב תקני הדוא״ל - כולל 3POP ו-IMAP ועם שירותי מקבל/ת יחד עם iCloud. דוא"ל נפוצים כגון Mail! Yahoo ,Gmail

**דוא״ל בשלב אחד** הצג/י את כל החשבונות שלך ב-Mail עבור גישה בלחיצה אחת.

Iter Westmester has been moved to<br>
Chankel Durative between<br>
Seating between<br>
Seating the Chankel between<br>
Maghan Radite, as the turnaround<br>
Maghan Radite, and seating of the Chankel<br>
Burt, sand, and se

the details for our bike ride tomorrow<br>shr we'd easteh it up this week and it

Kerl Bohn has

ched to hopefully see the show. There's.<br>**Joe Jazzwski henv**<br>term is still interested in today's cleans<br>by the studio and sign up before 3.00 p.m...

Enrique de la Huelga

**CONTINUES ON ANY OR PRODUCT** 

AJ Malorano 1037<br>
1 Meeting charged<br>
1 Just warried to let you know that the meeting charged<br>
scheduled for Wednesday has been moved to...

Gilbert Solano

 $O$   $M$   $\odot$ 

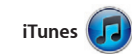

iTunes מארגנת ומשמיעה את המוסיקה והוידיאו הדיגיטליים שלך ב-Mac. בנוסף, באפשרותך לרכוש ב-Store iTunes מוצרים חדשים של מוסיקה, סרטים,

**תצוגת לוח שנה הוספת אירוע לוחות שנה מרובים** לחץ/י פעמיים בתוך גש/י לכל לוחות השנה בחר/י בתצוגה לוח שנה על-מנת שלך ממקום אחד. המועדפת עליך - יום, ליצור אירוע חדש. שבוע, חודש או שנה. **Communication** 12.00

תכניות טלויזיה, ספרים ועוד. iTunes הוא גם המקום שבו תמצא/י את iPad, iPhone עבור App Store-ה

.iPod touch-ו

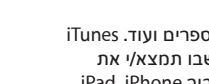

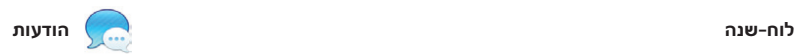

\*דורש מכשיר מותאם FaceTime הן אצל המתקשר והן אצל הנמען. לא זמין בכל האזורים.

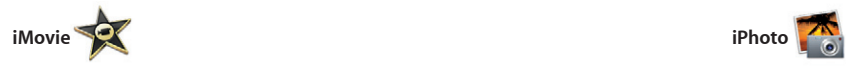

ואפילו פרומואים של סרטים באורך מלא בסגנון הוליוודי. באמצעות iMovie ניתן לייבא וידיאו ממרבית מצלמות הוידיאו הדיגיטליות הפופולריות או מה-iPhone, .iPod touch או ,iPad

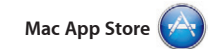

ה-Store App Mac היא הדרך הטובה ביותר לחיפוש והורדה של אלפי יישומים עבור ה-Mac שלך, החל ממשחקים ויישומי רשתות חברתיות ועד יישומי יעילות ועוד. יישומים חדשים מותקנים בשלב אחד ב-Launchpad. ניתן להתקין יישומים בכל Mac שאושר לשימושך

האישי ואף להוריד אותם שוב ושוב. החנות Store App Mac מיידעת אותך מתי זמינים עדכוני יישומים ועדכונים של X OS להורדה, כדי שתמיד יהיו לך הגירסאות העדכניות ביותר. ה-Store App Mac על-ידי לחיצה על

L<sub>a</sub>

**IPIN** 

VE OE YE

The company of the company of the company

 $\bullet$ 

**MOTOD DEE COMPOOR DE** 

הצלמית שלו ב-Dock.

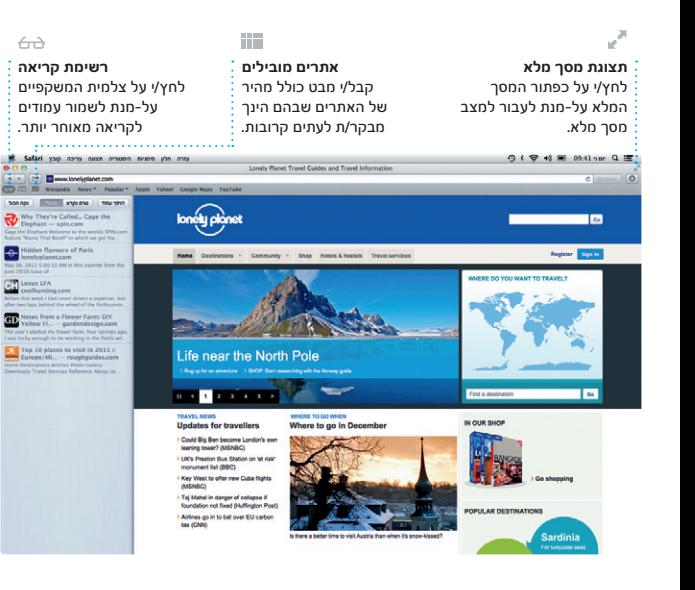

**תצוגת שיחה** הצג/י את כל הודעות הדוא״ל משרשור שיחה.

a great idea, Ryan. We can start looking at dates next week. It will be even more fun with all four of u

Yeah, you would've loved it, Michael. We spent most of the vac-

Hi, Michael. Here's a photo of us or

**חיפוש**

צמצם/י במהירות תוצאות חיפוש על-מנת לאתר בדיוק את מה שחיפשת.

Heather Landers<br>Re: Quatemala Trip Photos

Ryan Orr<br>Michael O'Neal, Kevin Britten

Ryan Orr 7<br>- Re: Guatemala Trip Photos<br>- 07:22 2012 "art 11<br>- Michael Chinal<br>- Heather Landers , Kevin Britsen

Heather Landers<br>Cuatemala Trip Photos

Michael O'Neal<br>Ryan Dir., Kevin Britten

re week. Wish you could've come along. Hope all is

ng out in the city. If we put a trip together for next year, I'm

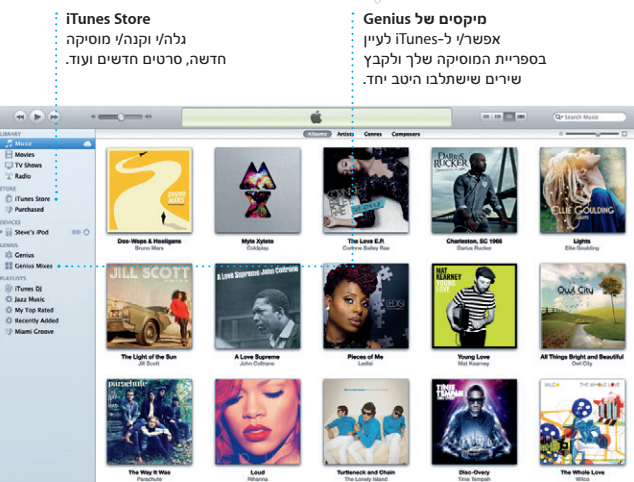

342 albums, 5 days, 15.74 C6

iMovie מציבה את כל קטעי הווידיאו שלך במקום אחד ומספק לך את כלי העריכה ואת האפקטים המיוחדים הדרושים לך להפיכתם במהירות לדבר בלתי נשכח. בלחיצות ספורות ניתן ליצור סרטים בעלי מראה מקצועי בתמונה ולחץ/י על ״שתף״ בפינה הימנית

עקוב/י בקלות אחר לוח הזמנים העמוס שלך באמצעות לוח-שנה. ניתן ליצור לוחות שנה נפרדים - אחד עבור הבית, שני עבור הלימודים ושלישי עבור העבודה. הצג/י את כל לוחות השנה שלך בחלון בודד, או בחר/י להציג רק את לוחות השנה הדרושים לך. ניתן ליצור

ולשלוח הזמנות תוך שימוש בפרטים של אנשי קשר מתוך היישום ״אנשי קשר״ ולאחר מכן לראות מי הגיב להזמנות. השתמש/י ב-iCloud על-מנת לעדכן לוחות שנה בכל המכשירים שלך באופן אוטומטי, או לשתף לוחות שנה עם משתמשים אחרים ב-iCloud.

כל שעליך לעשות הוא להתחבר עם ה-ID Apple שלך כדי לשלוח לחבריך מספר הודעות בלתי מוגבל, לרבות מלל, תמונות, קטעי וידיאו ועוד, ב-Mac, ב-iPad, ב-iPhone או ב-touch iPod. באמצעות iCloud, ניתן ליזום שיחה

במכשיר אחד ולהמשיך אותה במכשיר אחר. בנוסף, אם ברצונך לשוחח עם מישהו פנים-אל-פנים, באפשרותך ליזום שיחת וידיאו\* על-ידי לחיצה על צלמית

FaceTime בפינה הימנית העליונה של

חלון ״הודעות״.

**מענה מתבצע** המשמעות של שלוש נקודות היא שהחבר/ה מקליד/ה תגובה.

ההודעה שלך הגיעה.

**אישורי מסירה** תוכל/י לראות מתי **FaceTime** תוכל/י ליזום שיחת וידיאו ישירות ביישום ״הודעות״.

**פרצופים**

**יצירה** צור/י ספרים, iPhoto יכולה גם לארגן את כרטיסים ולוחות שנה. התמונות שלך לפי פרצופי האנשים שמופיעים בהם.

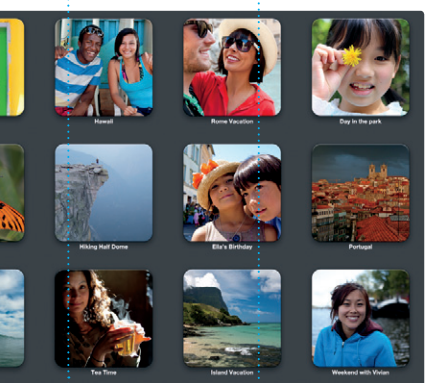

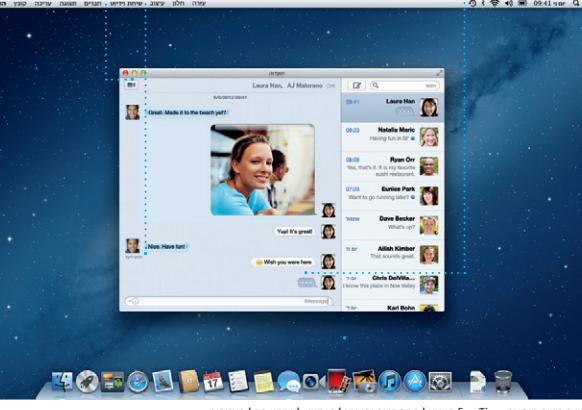

**אירועים** לחץ/י פעמיים על אירוע כלשהו על-מנת

the contract of the contract of the

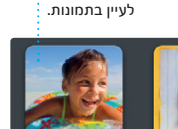

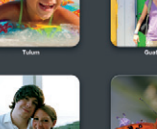

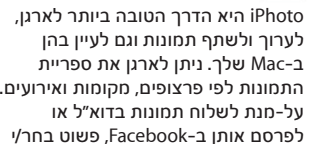

התחתונה של המסך. לחלופין, לחץ/י

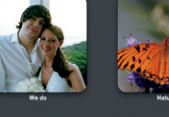

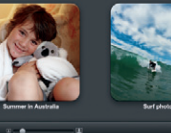

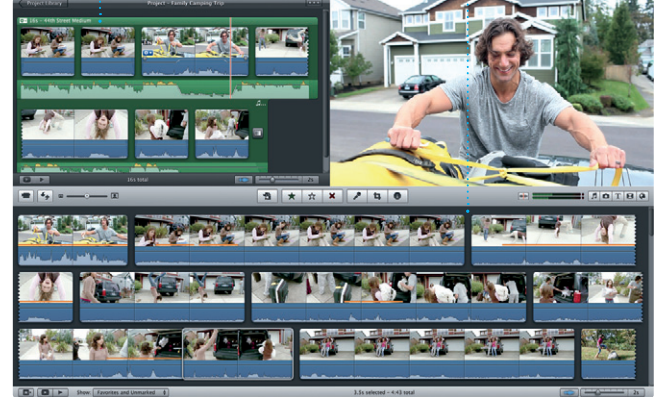

על ״צור״ על-מנת להפוך את הצילומים האהובים עליך לספרי תמונות, לוחות שנה וכרטיסים.

**דפדפן אירועים** סרטי הוידיאו המיובאים שלך יופיעו כאן על-מנת שתוכל/י לגשת לכל הקליפים שלך.

**דפדפן פרוייקטים** פשוט שחרר/י את קטעי הווידיאו שלך בתוך פרוייקט על-מנת ליצור סרט מרהיב.

**תמיד מעודכן** עדכונים עבור היישומים

 $x = \frac{1}{2}$ 

 $\sum_{n=1}^{\infty}$ 

יופיעו אוטומטית.

שרכשת ועבור X OS אותם ישירות ל-Launchpad.

**גילוי יישומים חדשים** עיין/י באלפי ייושמים והורד/י